# **1) ¿Qué es un blog?**

Es una página web en la cual un usuario sube información cada determinado tiempo sobre un tema específico. Un blog es una bitácora en red y un sitio web personalizado donde un usuario comparte o da a conocer artículos y textos para socializar y ampliar conocimientos acerca de un tema de interés común

**2) ¿Cuál es la página para realizar el blog en worpress?**

[www.wordpress.com](http://www.wordpress.com/)

**3) ¿Qué tipo de imagen se utiliza para hacer el logo en el blog?**

JPG

**4) ¿Qué se muestra para validar un blog?**

Un correo electrónico

#### **5) ¿Qué es EDIN?**

Es un tema del blog

**6) ¿Cuál es la diferencia entre entrada de blog y página?**

La entrada del blog es la página principal y la página es secundaria.

#### **7) Escriba otra diferencia entre la entrada de blog y pagina**

En la entrada del blog se presenta la información en forma cronológica y la página es independiente.

#### **8) ¿Cuál es la página para realizar logotipos?**

[www.freelogosservices.com](http://www.freelogosservices.com/)

**9) ¿Cómo se hace un hipervínculo?**

Se selecciona la palabra y luego hacemos clic en insertar enlace

#### **10) Dibuje el botón insertar enlace**

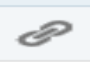

### **11) ¿Qué es wordpress?**

Es un sistema de gestión de contenidos

# **12) ¿Para qué sirve wordpress?**

Sirve para la creación de cualquier tipo de sitio, aunque comúnmente es utilizada para la creación de blogs de distintas cosas que llaman la atención del espectador o cliente.

### **13) ¿Cuáles son los pasos para insertar un video?**

- 1. Dar clic en la opción "añadir multimedia"
- 2. Insertar objeto: subir archivos
- 3. Insertar desde URL
- 4. Insertar en la entrada
- 5. Dar clic en publicar

### **14) Escriba Pasos para insertar una imagen**

- 1. Damos clic en la página o en la entrada donde deseamos que aparezca la imagen.
- 2. Clic en insertar multimedia
- 3. Insertar objeto
- 4. Seleccionar el archivo deseado
- 5. Clic en publicar

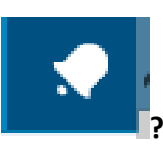

### **15) ¿Qué significa la imagen ?**

Tenemos comentarios

### **16) Escriba los Pasos para editar paginas**

- 1. Ir a sitio
- 2. Clic en cualquiera
- 3. Parte inferior izquierdo y clic en editar
- 4. Clic en introducir URL
- 5. Clic en enlace de texto
- 6. Clic en añadir enlace
- 7. Clic en actualizar

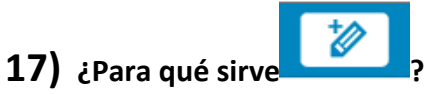

Para editar el blog o crear una entrada nueva

### **18) Escriba semejanzas entre el entrada de blog y página**

Los dos forman parte de un blog y se ingresa información

### **19) ¿Por qué es necesario redactar correctamente la información de un blog?**

Es necesario porque así el lector entiende de manera clara y precisa la información, saca conclusiones sobre los temas de interés común.

# **20) ¿Cuál es el impacto con el usuario de un blog**

Que no tenga un gran impacto en los usuarios por ello debemos siempre agregar información que sea de interés común y además al momento de redactar la información que sea clara y concisa para que el usuario no pierda interés en nuestro blog

### **21) ¿Cómo puedo hacer que el blog destaque del resto?**

Pocos lo admiten pero a la gran mayoría de los blogueros les hace ilusión destacar entre los miles de blogs que pueden existir. El hecho de recibir más atención hace que tu motivación aumenta y que tengas más energía que el resto.

### **22) ¿Para qué sirve un blog a un [emprendedor?](http://empresamia.com/club-del-emprendedor)**

Es muy útil ya que ayuda con ideas y propuestas para desarrollar un proyecto, ya sea de tipo social, político o económico. A diferencia que el emprendedor también puede tener su espacio web destacando sus conocimientos, experiencias y habilidades sobre un tema concreto.

### **23) ¿Cuál sería el aporta de tener un blog académico?**

Voy a tener la facilidad de investigar o desarrollar actividades necesaria, también es un buen beneficio porque me va a ofrecer la oportunidad de mantenerme informado a nivel académico.

### **24) ¿Qué características tiene un blog?**

- Los artículos pueden contener texto, enlaces, imágenes, audios, vídeos, animaciones flash
- Los artículos se ordenan de forma cronológica mostrando primero los artículos más recientes.
- Los blogs proporcionan herramientas que facilitan la búsqueda de entradas a partir de un término, fecha, autor, etc.
- La posibilidad de que los lectores envíen sus comentarios permite establecer un interesante flujo de debate en torno a los artículos publicados.
- ¿Porque ser un bloguero?
- los blogs han sido uno de los grandes protagonistas dentro del siglo XXI.
- Personas desconocidas se han dado a conocer a través de la red, en algunos casos con un éxito espectacular, ganándose una gran reputación y obteniendo importantes ingresos económicos.
- se gana un pequeño complemento a su sueldo con esta actividad o que consigue un impulso adicional a su actividad profesional o revitaliza su negocio en el mundo "tradicional" con la ayuda del blog.
- Por el otro lado, han convertido al lector tradicional pasivo en un lector activo, un lector que interactúa con el medio, ya sea como comentarista o autor. Un lector que dispone de un canal de información alternativo que le permite contrastar la información con diferentes perspectivas y opiniones, mejorando así sustancialmente la calidad y fiabilidad de la información recibida, muchas veces muchos menos sesgada que en los medios tradicionales.

### **25) ¿Cuáles son los pasos que se realizan para crear un blog en wordpress?**

- 1. Crear una dirección del sitio
- 2. Llenar un formulario de donde se coloca: correo electrónico, nombre de usuario, contraseña y la URL
- 3. Configurar tu blog: título, eslogan, idioma, el tema de tu blog y redes sociales.
- 4. Verificación del correo
- 5. Finalmente, se abrirá la página donde podrás administrar el contenido que tendrá tu blog.

### **26) ¿Cuáles son los servidores más comunes para crear un blog?**

Los más servidores más comunes y utilizados son Wordpress y Blogger. Ambos son gratuitos y ofrecen plantillas para la creación de blogs.

### **27) ¿Cómo debe ser el tipo de información colocada en el blog?**

La información colocada en nuestro blog no puede ser copiada y pegada, porque iríamos en contra de los derechos de autor al robar información textualmente de otro sitio web; los datos publicados deben ser previamente investigados, leídos y analizados, escritos de los conocimientos que el administrador comprendió sobre el tema.

### **28) ¿Cuáles son las ventajas de tener un blog?**

Facilidad de uso

Alcance de la audiencia: como un blog tiene por plataforma Internet, es de fácil acceso para todo el público

Compartir conocimientos: una buena forma de ayudar al mundo es compartir lo que sabes y tratar de mejorar en lo que se pueda el aprendizaje para mejorar aunque sea un poco los conocimientos de alguien, no siempre es posible pero se puede intentar.

### **29) Cuáles son las desventajas de un blog**

La información no suele ser 100% verificable ya que estas informaciones suelen ser en bases a experiencias.

### **30) ¿Qué debemos tener en cuenta para crear un blog?**

Lo primero que hay que tener en cuenta para crear un blog es la disposición de sus elementos de manera que el conjunto sea claro y sencillo, donde se dispone una serie de puntos informativos sobre los contenidos del blog.

### **31) ¿Para qué sirve el blog en la Educación?**

El blog es muy fundamental en la Educación, ya que los profesores y las alumnas pueden interactuar las clases de otra manera. No de la manera común, en donde los profesores enseñan y mandan los deberes. Hay que tomar en cuenta que esto incentiva a que los alumnos creen su propio blog, en donde los deberes y las pruebas sean virtualmente.

# **32) ¿Qué tipos de características técnicas empleas al crear un blog?**

Existe una serie de elementos comunes a todos los blogs

- Comentarios
- Enlaces
- Enlaces inversos
- Fotografías y vídeos
- Redifusión

# **33) ¿Cuál es la finalidad de un blog?**

La finalidad del blog es llegar al receptor mediante una información de interés social, político, cultural, económico, etc. Teniendo en cuenta que deja una mejor captación del tema.

### **34) ¿Qué diferencia hay entre post y página?**

El post es un contenido secuencial, es decir que el último en publicar va a ser el primero en aparecer en la lista, la página es similar en cuanto contenido, solo que está hecha para tener una ubicación estática.